## **\*\*\* CONVERSIÓN DE EVOLUPIC 16F628 A EVOLUPIC 16F88\*\*\***

## **CAMBIOS AL HARDWARE EN LA TARJETA EVOLUPIC 16F628, PARA QUE FUNCIONE CON EL MICROCONTROLADOR 16F88.**

1. POSICIONE LOS JUMPERS S4 Y S5 COMO SE INDICA. INSERTE EL CIRCUITO 16F88 EN LUGAR DEL 16F628

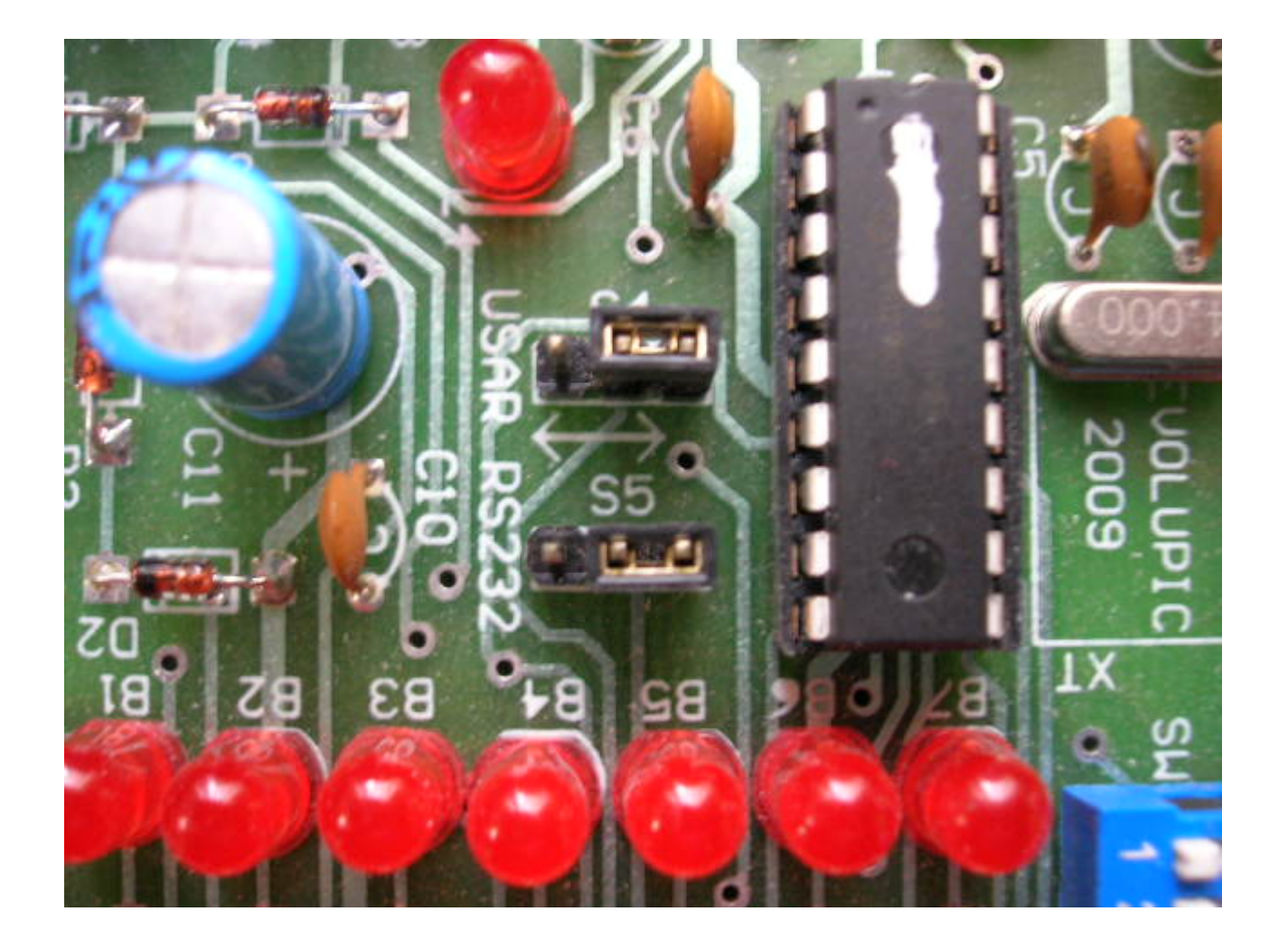

2. POR LA PARTE POSTERIOR DE LA TARJETA EVOLUPIC 16F628 SUELDE DOS CABLES:

CABLE AZUL: DEL PIN 11 (RB5) DEL 16F88 AL PIN 11 DEL CIRCUITO MAX232. ESTA ES LA SEÑAL TX SERIAL.

CABLE VERDE: DEL PIN 8 (RB2) DEL 16F88 AL PIN 12 DEL CIRCUITO MAX232. ESTA ES LA SEÑAL RX SERIAL.

TOME COMO REFERENCIA LAS DOS FOTOS MOSTRADAS, PARA UTILIZAR LAS RUTAS MAS CORTAS. NO ES NECESARIO CORTAR NINGUNA PISTA, DE TAL FORMA QUE EL EVOLUPIC PUEDE SER RECONVERTIDO FÁCILMENTE PARA USAR TANTO EL 16F88 COMO EL 16F628.

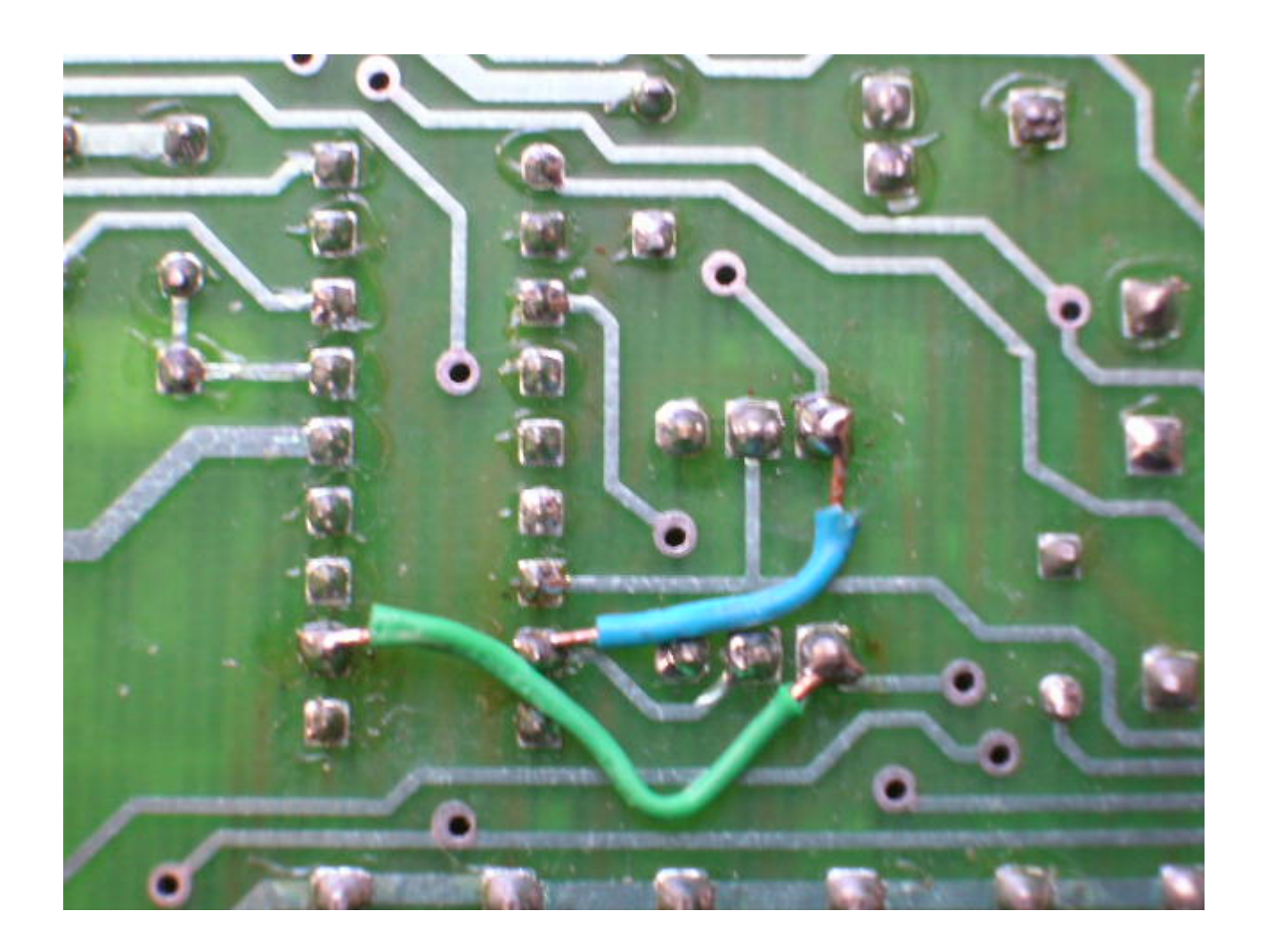

## 3. MODIFIQUE LA CONFIGURACIÓN DE WINPIC: SELECCIONE EL MICROCONTROLADOR 16F88 Y EN LA OPCION "Interface", ELIJA LA VENTANITA "SLOW MODE".

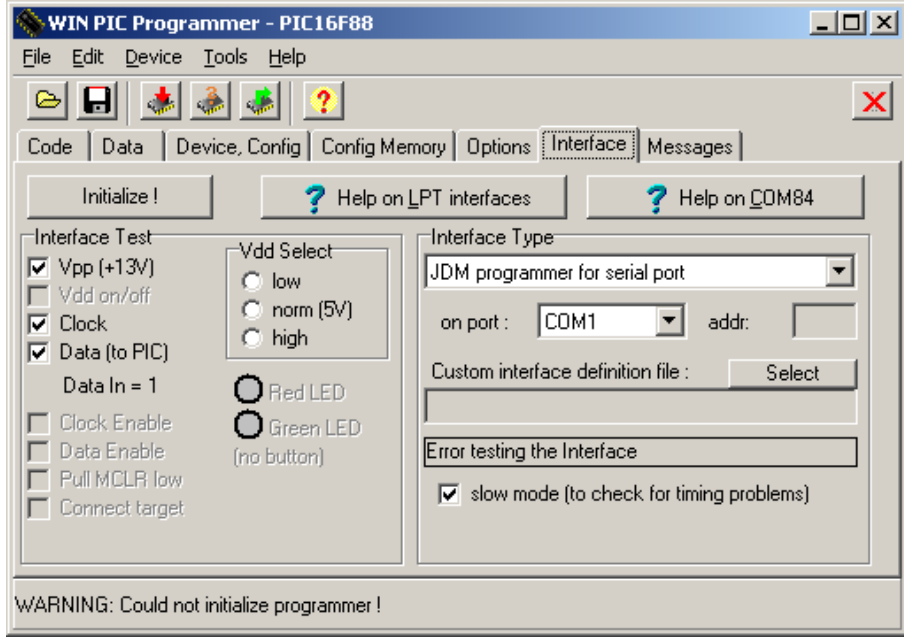

SI EL PROGRAMA WINPIC LE SOLICITA EL ARCHIVO "pic16F88.dev", ESTE SE ENCUENTRA EN EL SIGUIENTE PATH, EN LA CARPETA DE INSTALACIÓN DEL MPLAB IDE V8.4:

C:\Archivos de programa\Microchip\MPLAB IDE\Device

COPIE ESTE ARCHIVO EN LA CARPETA DE WINPIC.

4. ¡LISTO! CUENTA USTED AHORA CON UN SISTEMA EVOLUPIC 16F88, CON PROGRAMADOR DE LA MEMORIA FLASH POR MEDIO DE CABLE SERIAL DB9-DB9.

## **CUALQUIER DUDA: 5653-5801 PUNTO FLOTANTE, S.A.**